# **Instalacja**

a)Pobranie i instalacja programu ze strony [SOFTLINE](http://softline.geo.pl/pobieralnia/2-uncategorised/72-geoorganizer-pliki2)

b)Jest to wersja demo (działa przez okres jednego miesiąca. W przypadku zakupu wystarczy wgrać plik licencji do głównego katalogu GeoOrganizera i pracować dalej)

c)Program domyślnie jest instalowany w katalogu **C:\Geo Organizer**

d)W przypadku instalacji wersji wielostanowiskowej należy najpierw zainstalować serwer a następnie ponownie uruchomić instalator i zainstalować wersję wielostanowiskową.

Dane z programu dla wersji jednostanowiskowej są zapisywane w katalogu :

A Komputer > Dysk lokalny (C:) > Użytkownicy > Publiczny > Dokumenty publiczne > Geo Organizer >

Natomiast dla wersji wielostanowiskowej dane są zapisywane w katalogu:

↓ Komputer ▶ Dysk lokalny (C:) ▶ Geo Organizer

W pliku **roboty.geo** zapisane są dane robót GeoOrganizera, więc wystarczy tylko przenieść lub zarchiwizować ten plik. Można także zrobić kopię tego pliku z menu programu "Narzędzia"

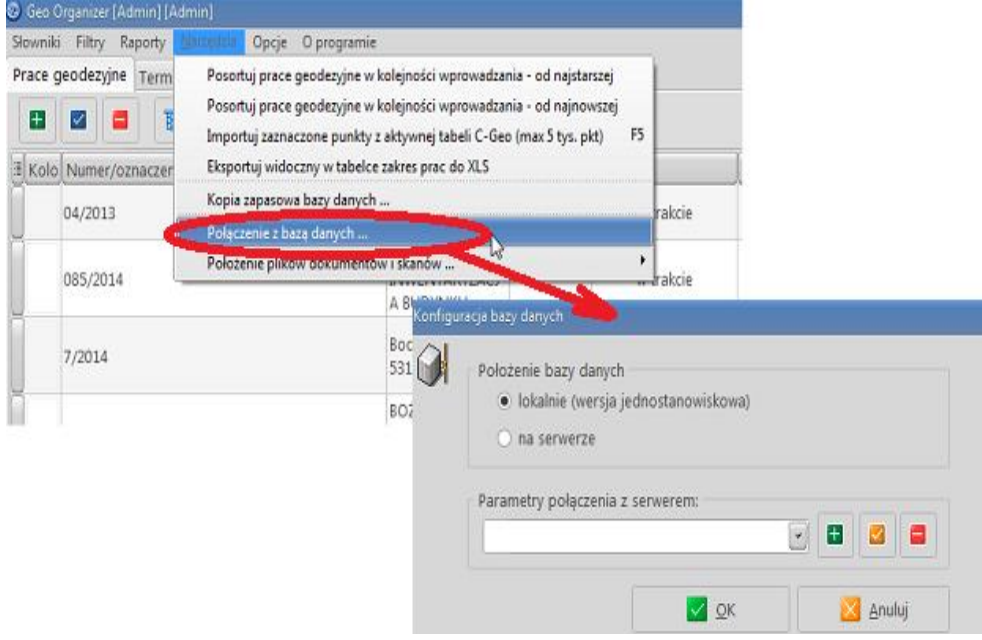

W menu "Narzędzia" ustalamy także połączenie z bazą danych. Albo lokalnie (jak dla wersji jednostanowiskowej albo "na serwerze" - tu należy podać IP komputera serwera – gdzie są przechowywane dane.

# **Zakładanie roboty , edycja danych:**

Po uruchomieniu programu od razu możemy przejść do dodania nowej "Pracy geodezyjnej"

Wpisujemy **dane ogólne** roboty jak numer,

wykonawcę, opis itd.

możliwość zdefiniowania

autonumeracji prac.

Ta ikonka umożliwia wybieranie z listy

Obok pod ikonka \*\*\* tworzymy ta liste. W "danych dodatkowych" możemy wpisać dowolne własne pola (mogą być to teksty, listy, liczby, kwoty, daty, kwoty)

**Działki –** w tej zakładce możemy dodać działki ręcznie bądź zaimportować je z pliku SWDE. Istotną sprawą jest określenie działki będącej "przedmiotem prac" aby można było ją zobaczyć na mapie. Aby to zrobić należy wyedytować to pole i w nowym oknie podać jej "status" (lub prawy klawisz myszy na statusie działki). Są tam także pola określające inne dane o działce jak np.: powierzchnia, nr KW, użytki, dane o właścicielu czy władającym

**Punkty –** Jeżeli dane nie zostały zaimportowane z SWDE możemy tu wpisać ręcznie punkty bądź pozyskać je z pliku tekstowego czy skopiowane z programu C-GEO (poprzez schowek Windows)

Zakładka **koszty** pozwala na określenie kosztów wpisując w każdej pozycji datę, opis, numer dokumentu, koszt i uwagi

W zakładce **notatki** wpisać można dowolną notatkę dotyczącej naszej roboty.

Zakładka **Obmiar** przeznaczona na wprowadzanie parametrów ułatwiających między innymi szacowanie czasu i kosztów prac. Samodzielne można tam definiować potrzebne pola bazy danych

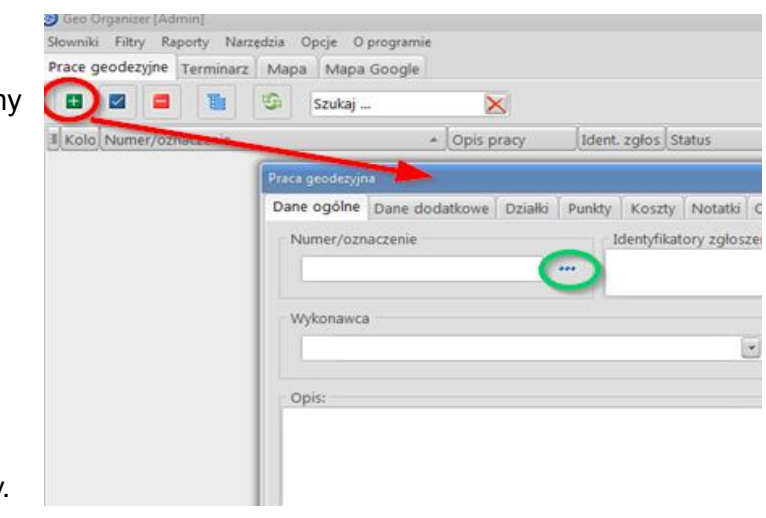

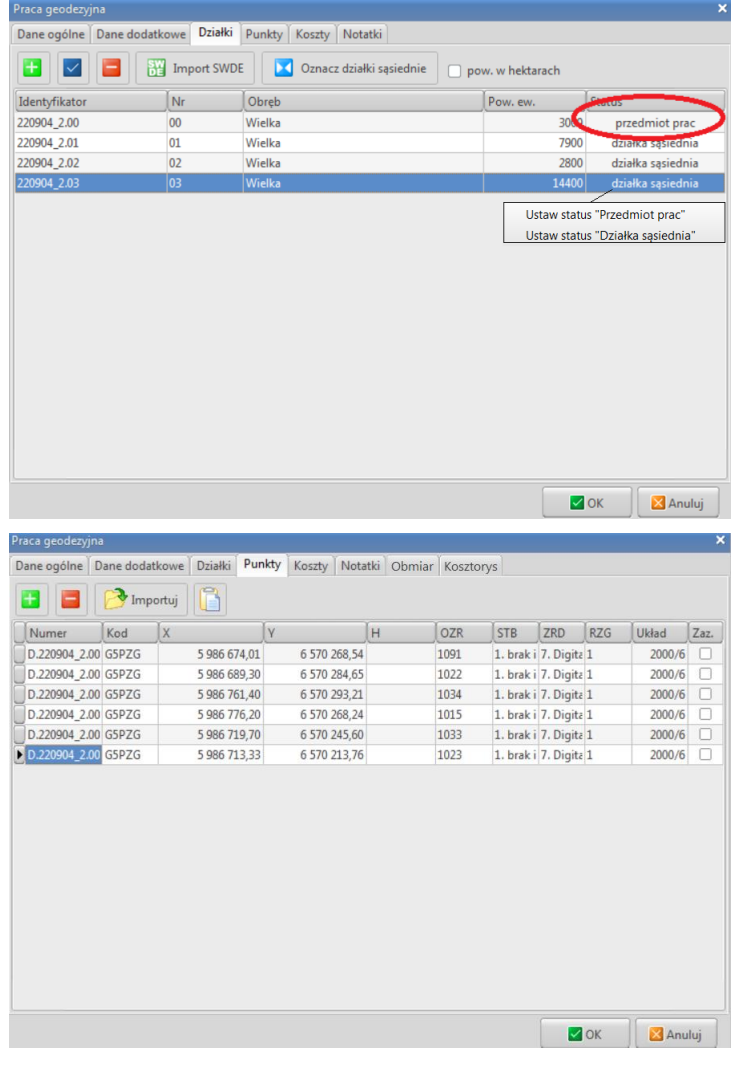

Zakładka **Kosztorys** - możliwość definiowania pozycji kosztorysu z nazwą, wartością jednostkową, oznaczeniem jednostki. Możliwość wydruku całości

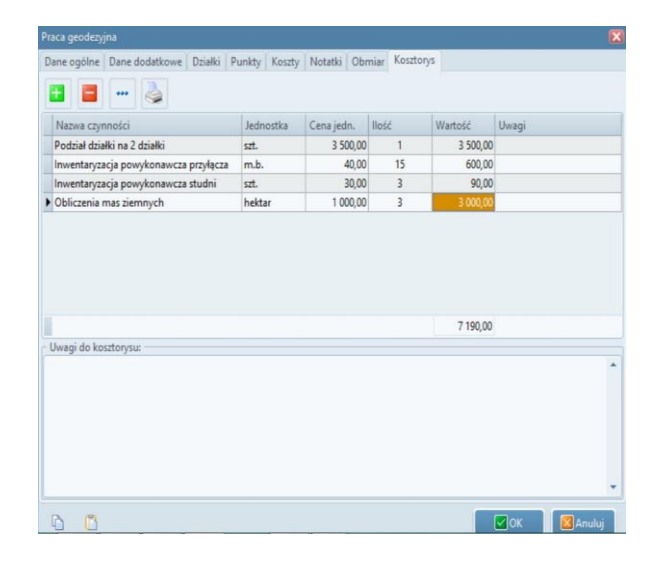

# **Powrót do głównego okna**:

Zakładka **Terminarz** pozwala na planowaniu różnych zdarzeń także z możliwością umieszczenia ich w **kalendarzu google**

**Zakładka** Mapa pozwala na zobaczenie mapy działki (działek), punktów a nawet podczytanie np. ortofotomapy z Geoportalu

Zakładka **Mapa Google** – otwiera google mapy z możliwością zobaczenia działek na tym tle.

Do każdej **Pracy geodezyjnej** możemy dołączyć różne dokumenty w formacie doc, pdf a także zdefiniować **Zgłoszenie pracy geodezyjnej.**

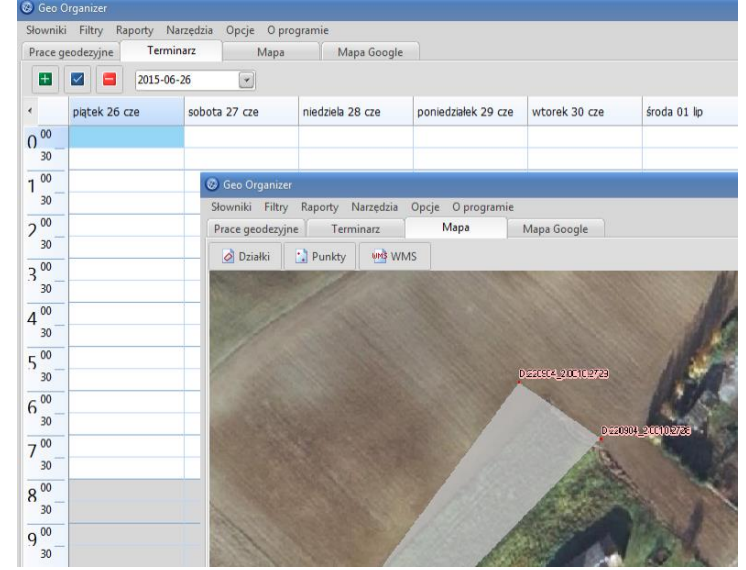

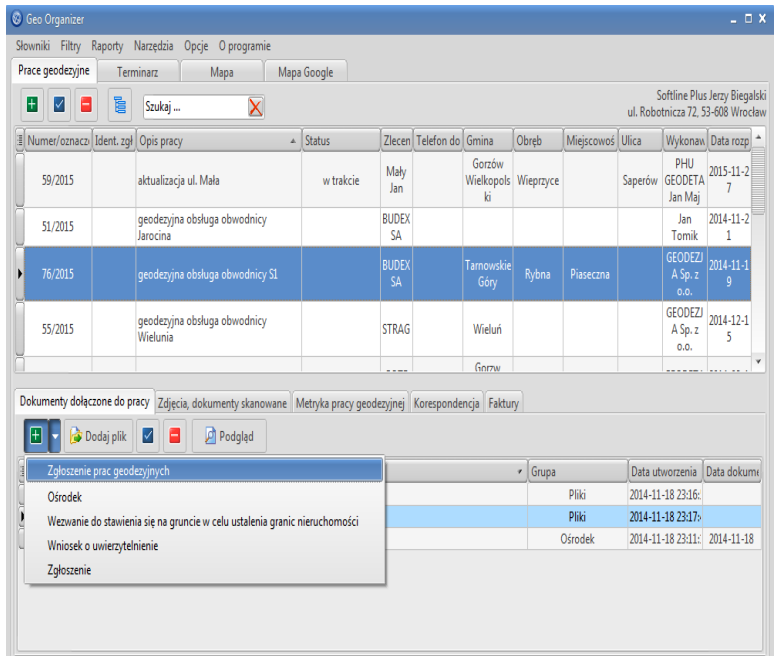

Podajemy ogólne dane zgłoszenia, określamy obszar i zbiory danych w celu określenia szacunkowego kosztu zamawianych materiałów. Dane możemy także zaimportować z innego istniejącego już zgłoszenia. Po wypełnieniu danych zgłoszenia generowany jest formularz **Zgłoszenia Prac Geodezyjnych** wybierając "Podgląd".

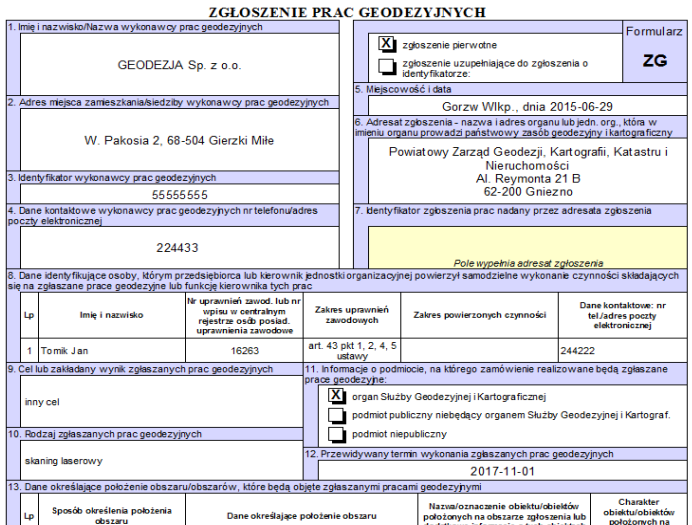

**Słowniki**- **szablony druków** - pozwala to na zdefiniowanie dokumentów na przykład skopiowanych z MS Word. Na szaro zaznaczone są pola będące zmiennymi z danych zgłoszenia które wstawiamy poprzez "wstaw".

Dodając kolejny dokument będzie na liście:

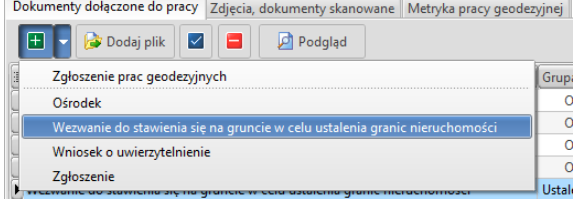

Jest możliwość także udostępnienia bądź pobrania istniejącego szablonu. W calu pobrania szablonu wystarczy wybrać go z listy i pobrać szablon. Zostanie on pobrany z serwera i znajdzie się na liście istniejących szablonów druków w programie. Podobnie możemy udostępnić własny szablon do wykorzystania przez innych użytkowników

Zakładka **Korespondencja** pozwala na generowanie kopert i zwrotek do właścicieli działek będących przedmiotem opracowania i sąsiednich. Można generować koperty, zwrotki a także książkę nadawczą

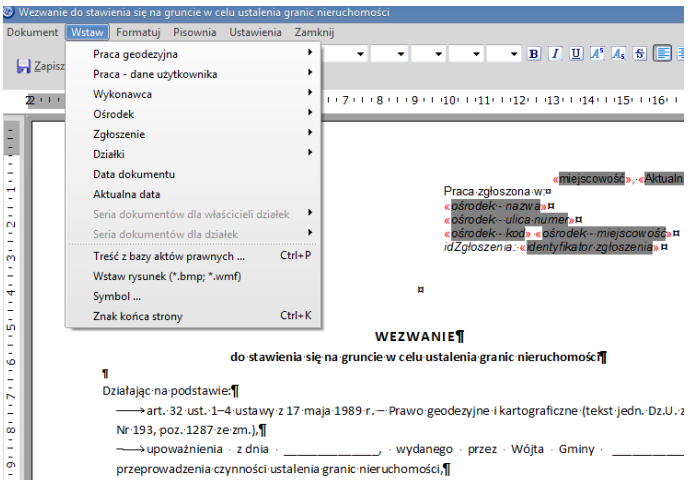

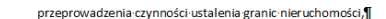

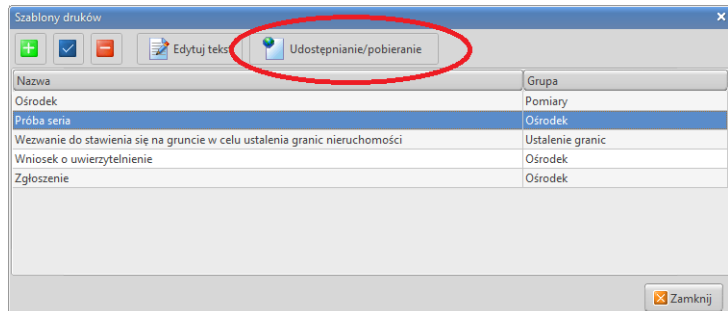

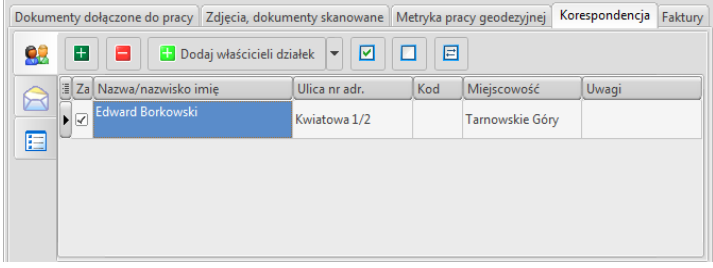

Zakładka **Faktury** pozwala na wystawianie faktur dla klientów. Po ikonką "ustawienia" możemy wpisać swoje dane do wystawianych faktur i zdefiniować własny układ wyglądu faktur

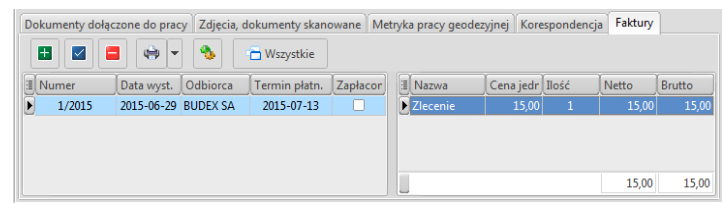

**Najbliższe planowane terminy** 

**zakończenia** -Zakładka zawierająca prace które maja planowany termin zakończenia w ciągu najbliższych 14 dni a nie mają wprowadzonej daty zakończenia

pondencja Faktury Najbliższe planowane terminy zakończenia 5

**Wykonawcy** 

**Słowniki – wykonawcy, zleceniodawcy** Lista wykonawców którą można tworzyć także podczas edycji **Pracy geodezyjnej**. Można także wpisać kontakt i dane adresowe, NIP, Regon i poziom uprawnień

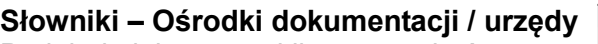

Podobnie jak powyżej lista może być uzupełniana podczas edycji **Pracy geodezyjnej.** Można wpisać dane kontaktowe, identyfikator do zgłoszenia i uwagi

#### $\pm$  $\overline{\vee}$ Е Nazwisko/Nazwa Imie Ulica  $Kod$ Miejscowość 33-100 PHU GEODETA Jan Mai Zasiadła 33 Galles GEODEZJA Sp. z o.o. W. Stawicka 22 68-504 Gierzki Miłe  $56 - 100$ Cartuz X Zamknij

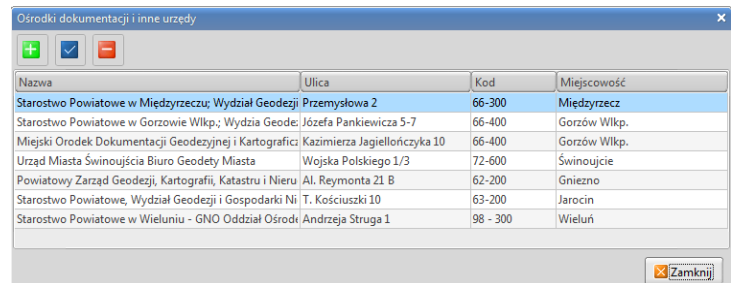

# **Słowniki – Akty prawne**

Możliwość stworzenia zbioru aktów prawnych które można wkleić podczas podglądu dokumentu (w miejscu kursora)

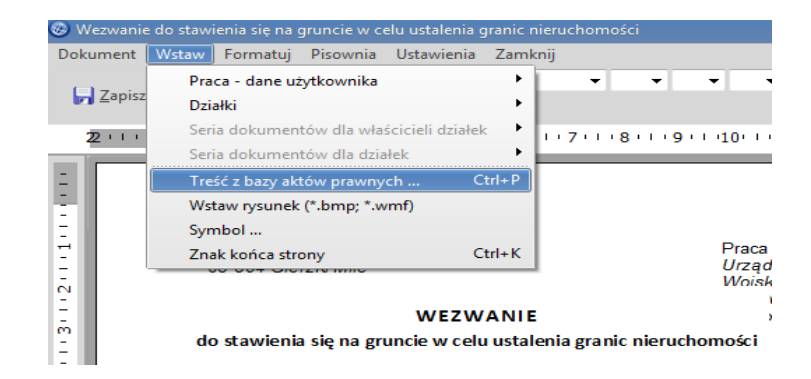

# **Filtry**

Możliwość zmiany widoku prac geodezyjnych na te które są nie zakończone lub z bieżącego roku. Należy pamiętać że filtry będą pamiętane po restarcie programu dopóki nie usuniemy filtrów

# **Raporty**

- zestawienie zgłoszonych robót - możliwość zrobienia zestawienia zgłoszonych robót od daty do daty (możliwość edycji wzoru raportu)

- zestawienie sprzedaży – zestawienie faktur z możliwością określenia za jaki okres, kto wystawił i dokonanej płatności

- zestawienie prac -Możliwość

wygenerowania przefiltrowanego raportu z zestawienia prac geodezyjnych (data rozpoczęcia/zakończenia,

zleceniodawca,ośrodek dokumentacji)

#### wganizei **Eiltry** Raporty Narzędzia Opcje ed Wyczyść wszystkie filtry Bieżący rok Nie zakończone

Raporty Narzędzia Opcje Oprogra Zastawienie zgłoszonych robót Zestawienie sprzedaży (faktury)

Zestawienie prac

#### **Narzędzia**

- Sortowanie po kolejności wprowadzania prac. - Prace można także sortować po kolumnie. Wystarczy kliknąć np. na: "Zleceniodawca" i będą posortowane prace alfabetycznie po nazwie zleceniodawcy

- Połączenie z bazą danych – możliwość zmiany bazy danych dla programu

# **Opcje**

- wygładzanie czcionek – zmiana wyglądu czcionek

- drukowanie zgłoszenia w kolorze bądź czarno – białe

- Kalendarz Google – możliwość połączenia do kalendarza google (po zalogowaniu) - Skórka – możliwość zmiany wyglądu programu

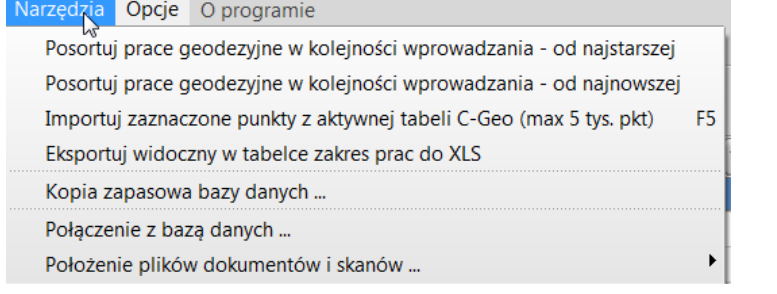

# Opcje O programie

- Wygładzanie czcionek
- Drukuj zgłoszenie w kolorach
- Kalendarz Google

Skórka ...